## **2-D Projectile Motion -- A Bottle Cap Tossing Simulation**

Newton's  $2<sup>nd</sup>$  law of motion states that the rate of change of momentum is equal to the sum of the applied forces, or

$$
\frac{\mathrm{d}}{\mathrm{d}t}(\mathbf{m}\vec{\mathbf{v}}) = \vec{\mathbf{F}} \tag{1}
$$

For constant mass systems, this reduces to

$$
m\frac{d}{dt}\vec{v} = \vec{F}
$$
 (2)

This is a vector equation. In a 2-D system, for example, this becomes

$$
m\frac{d}{dt}v_x = F_x \quad \text{and} \quad m\frac{d}{dt}v_y = F_y \tag{3}
$$

where  $F_x$  represents the sum of all x-directed forces acting on mass m, and  $F_y$  is the sum of all the y-directed forces.  $y \triangleq$ 

Consider an x-y coordinate system as shown in the sketch, where  $+y$  is in the upward direction and  $+x$  is to the right. If the only force present on an object of mass m is the downward force of gravity (i.e. we neglect air friction), then the resulting equations are simply

$$
m\frac{d}{dt}v_x = 0 \qquad \text{and} \qquad m\frac{d}{dt}v_y = -mg \tag{4}
$$

 $(0,0)$ 

 $\mathbf{r}_{\mathbf{x}}$ 

Both these  $1<sup>st</sup>$  order differential equations are separable and are simple to solve, as follows: In the x direction,

 $dv_x = 0 dt$  and  $v_x = c_1 = v_{xo}$ 

where  $v_{xo}$  is the initial x-directed velocity.

In the y-direction,

$$
dv_y = -g dt
$$
 and  $v_y = -gt + c_2$ 

which leads to

$$
v_y = -gt + v_{yo}
$$

where vyo is the initial y-directed velocity.

Thus, eqn. (4) leads to

$$
v_x(t) = v_{xo}
$$
 and  $v_y(t) = v_{yo} - gt$  (5)

These expressions represent the velocity components versus time.

Now we know that velocity is simply the rate of change of position, or

$$
\frac{dx}{dt} = v_x \qquad \text{and} \qquad \frac{dy}{dt} = v_y \tag{6}
$$

These give two more relatively simple separable ODEs that can be solved as follows: In the x-direction,

$$
dx = v_x dt, \t dx = v_{xo} dt, \t x(t) = v_{xo} t + c_1
$$

which gives

$$
x(t) = v_{xo}t + x_o
$$

and for  $x(0) = x_0 = 0$ , we have

$$
x(t) = v_{xo}t \tag{7a}
$$

Similarly for the y direction, we have

$$
dy = v_y dt
$$
,  $dy = (v_{yo} - gt)dt$ ,  $y(t) = v_{yo}t - \frac{1}{2}gt^2 + c_2$ 

which gives

$$
y(t) = v_{yo}t - \frac{1}{2}gt^{2} + y_{o}
$$

or, in standard form, we have

$$
y(t) = y_0 + v_{yo}t - \frac{1}{2}gt^2
$$
 (7b)

Equations (7a) and (7b) give the x,y coordinates of the object versus time, t.

Now, instead of specifying the initial values of  $v_x$  and  $v_y$  (i.e.  $v_{xo}$  and  $v_{yo}$ ), one usually writes these in terms of the initial speed (magnitude of  $\vec{v}$ ) and the initial angle relative to horizontal,  $\theta$ . In particular, the velocity vector can be written as

$$
\vec{v} = v_x \hat{i} + v_y \hat{j}
$$

with the magnitude given by

$$
v = \left| \vec{v} \right| = \sqrt{v_x^2 + v_y^2}
$$

and the individual velocity components written as

 $v_x = v \cos \theta$  and  $v_y = v \sin \theta$ 

Thus, at  $t = 0$ , we have

$$
v_{xo} = v_o \cos \theta_o \quad \text{and} \quad v_{yo} = v_o \sin \theta_o \tag{8}
$$

The above development gives all the equations necessary for describing the trajectory of an object under the influence of only a gravity force. It is important to emphasize that these equations are valid when the only force on the object is due to a constant gravitational acceleration. In particular, they assume that air resistance is negligible, which leads to the approximation that the x-directed velocity is constant and that the y-directed acceleration is constant.

As an application of the above equations, let's consider the following situation. Assume you are sitting at your desk and you open a bottle of soda. However, the garbage can is on the other side of the room. Instead of getting up and walking over to the wastebasket, you decide to attempt to toss the bottle cap into the trash can from your current position. Let's assume the geometry illustrated in Fig. 1 for our current application.

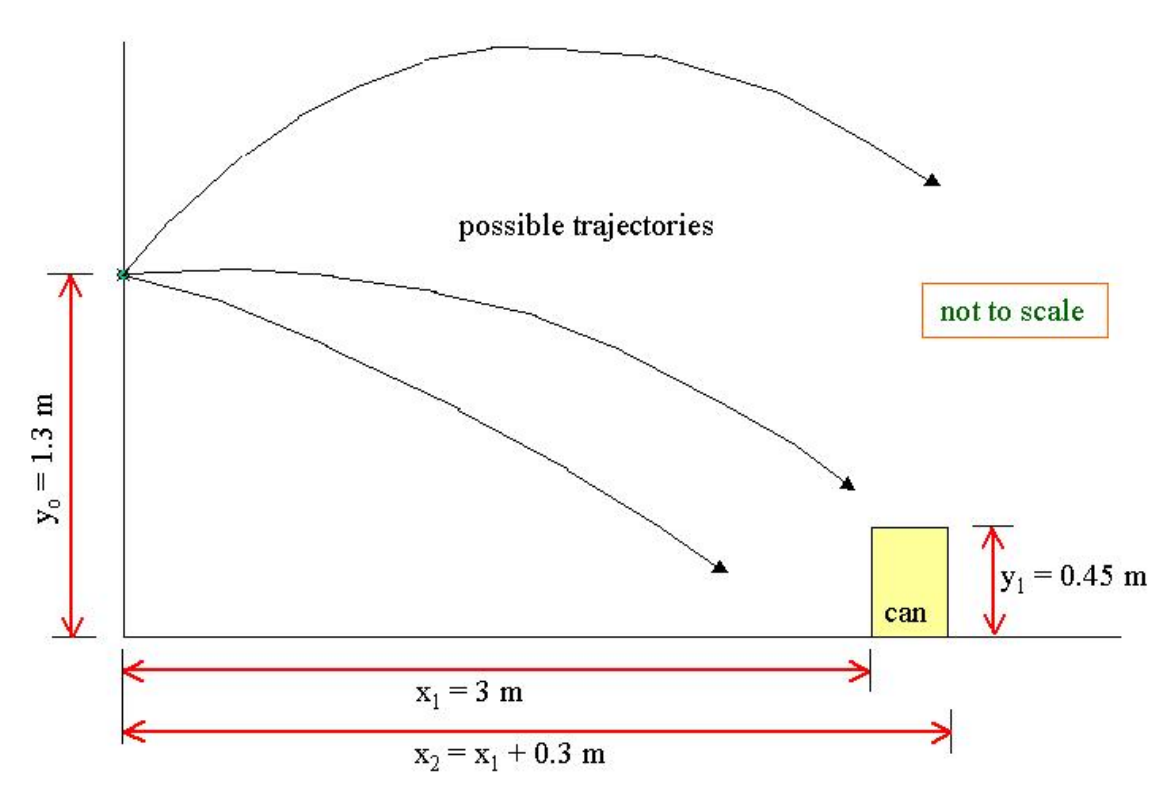

**Fig. 1 Rough geometry for bottle cap tossing simulation.**

The initial height of the bottle cap represents the height of your hand with your arm extended while you are in a seated position. The trash can is roughly 0.45 m tall and it has a diameter of about 0.3 m. The front edge of the can is approximately 3 m from your seat.

Now, the only other data needed for the simulation are  $v_0$  and  $\theta_0$  (the initial speed and angle). For the current simulations, we will assume that  $v_0 = 6$  m/s (see note below). Thus, the only free variable is the initial angle,  $\theta_0$ , and our goal will be to determine, via graphical analysis, what values of  $\theta_0$  lead to success!

------------------------

**Note:** Repeated tests of throwing a bottle cap with average effort gave an average speed of between  $15 - 25$  ft/s, which translates to  $4.6 - 7.6$  m/s. Thus, we will choose a value of 6 m/s as a reasonable value for  $v_0$ .

A simple algorithm for solving this problem is as follows:

- 1. Set geometry parameters and fixed initial conditions.
- 2. Set up a vector of possible initial angles and a vector of time values. Note here that a simulation time of about 2 seconds is reasonable and that no special consideration will be given for computing negative y values (we will simply force the plots to show  $y > 0$  with use of the *axis* command).
- 3. Since the x and y positions of the projectile are functions of both time, t, and the initial angle,  $\theta_0$ , we will store the values of x(t,  $\theta_0$ ) and y(t,  $\theta_0$ ) in 2-D arrays. These positions will be computed for all t values using vector arithmetic, and an outer loop will be used to treat one value of  $\theta_0$  at a time. Equations (7a) and (7b) will be evaluated within the *for* ... *end* looping structure in Matlab.
- 4. With known values of  $x(t, \theta_0)$  and  $y(t, \theta_0)$ , we can plot  $y(t)$  versus  $x(t)$  for each  $\theta_0$  to show a range of possible trajectories. We can also sketch an outline of the garbage can directly on the plot, so we can easily see what initial angles lead to success in getting the bottle cap into the trash can. This will give a graphical solution to the problem…

The above algorithm was implemented into Matlab program **projectile2d\_1.m**, and a listing is given in Table 1. The resultant plot from the first part of the program is presented in Fig. 2. From this plot we can see that there are two ranges of angles that lead to success -- a direct path, low-angle trajectory that leads to the shortest path to the can, and a more indirect path with a high-angle trajectory that takes a longer time to reach the can. Although it is a little difficult to see because of the multitude of trajectories, it appears that low-angle paths at about 5 - 15 degrees and high-angle trajectories in the 60 - 70 degree range are the only successful ones that occur for an initial speed of 6 m/s.

To explore these specific angles further, an interactive loop that asks the user for specific values of  $\theta$ <sub>o</sub> was implemented towards the end of **projectile2d\_1.m**. After a little trial and error, the successful low-angle range was determined to be approximately  $8 - 11.5$  degrees. Similarly, the high-altitude angles that were successful occur at about  $64 - 66.5$  degrees. A final run that just highlights these angles was made and the resultant plot is given in Fig. 3. Any initial angles outside this range simply miss the target. Thus, you need to be pretty skilled if you want to be consistently successful -- since the range of successful angles is fairly small.

Well, this was a fun application that represents another good example of 2-D function evaluation in Matlab and the use of 2-D plotting techniques to help visualize and interpret functions of two independent variables. As apparent in Figs. 2 and 3, drawing an outline of the trash can directly on the projectile trajectory curves allowed us to easily visualize the successful paths. Matlab's *hold on* and *hold off* commands were used effectively to do this and allow us to access the same plot multiple times. This is also the first time we use the *while … end* structure in Matlab. A

%

## **Table 1 Listing of the projectile2d\_1.m Matlab program.**

```
% PROJECTILE2D_1.M Plot object trajectories for simple 2-D motion<br>% assuming only a gravity force in the v-direction
                      assuming only a gravity force in the y-direction
%
% Projectile motion is governed by Newton's 2nd Law. If the only force present
% is the downward force of gravity (i.e. no air friction), then the resulting 
% equations of motion are quite simple. In particular, let's assume an x-y 
% coordinate system as shown below:
% ^
\frac{1}{6} y |
% | where +y is up and +x is to the right
% ------>
% x
\mathbb{R}% We will assume that the object (a bottle cap, for example) has an initial 
% position given by 
\frac{1}{6} x(0) = xo = 0 and y(0) = yo (user specified)
% 
% The initial velocity is given by the object's speed, Vo, and its angle, theta0,
% relative to the horizontal axis. With these variables specified, the initial
% x-directed velocity, vxo, and initial y-directed velocity, vyo, are given by
% vxo = Vo*cos(theta0) and vyo = Vo*sin(theta0)
\approx% For the case of no air friction, Newton's law gives
% x position vs time: x(t) = vxo*t
% v position vs time: y(t) = y_0 + y_0*t - (q/2)*t^2^{\circ}% Thus, given yo, Vo, and theta0, we can easily evaluate these expressions for several
% values of t and plot x(t) vs t and y(t) vs t -- or, of even more interest, is a plot 
% of y(t) vs x(t), since this shows the projectile's trajectory in the x-y plane. 
\mathfrak{L}% Now to make this interesting, let's say you are setting at your desk and you open 
% a bottle of soda or beer (or whatever). However, your garbage can is across the room.
% You decide to "give it a try" anyway, and attempt to toss the bottle cap into the 
   trash can. The conditions are as follows:
% -- vertical position of cap with you sitting with arm extended is about 4 ft or 1.3 m
% -- location of front edge of can is about 10 ft or 3 m from where you are sitting
% -- the can is about 1.5 ft or 0.45 m high with a depth of about 1 ft or 0.3 m
% -- a reasonable initial speed for tossing the cap is about 20 - 30 ft/s or 6 - 10 m/s
% -- the initial angle has to be such that the x-directed velocity is positive which
% gives a range of -pi/2 < theta0 < pi/2. This is the maximum range possible and our
% goal will be to determine the values of theta0 that lead to success.
% All these values can vary somewhat, but they represent a reasonable set of conditions.
\approx% Now, with a set of specific conditions chosen as indicated above, the goal here is to 
% find the range of angles which lead to you successfully getting the bottle cap into<br>% the garbage can. Good Luck...
   the garbage can. Good Luck...
^{\circ}% File prepared by J. R. White, UMass-Lowell (last update: September 2017)
^{\circ}clear all; close all; nfig = 0;%
% define some initial parameters (these can vary somewhat for different cases)
g = 9.8; % gravitational acceleration constant (m/s^2)x1 = 3; x \cdot 3 = 3 & x location of front edge of can (m)
x2 = x1+0.3; % x location of back edge of can (m)
y1 = 0.45; % y location of top edge of can (m)
 yo = 1.3; % initial height of bottle cap (m)
      \begin{array}{lll} \gamma & \gamma & \gamma & \gamma & \gamma \ \gamma & \gamma & \gamma & \gamma & \gamma \ \gamma & \gamma & \delta & \gamma & \gamma & \gamma & \gamma \ \gamma & \delta & \gamma & \delta & \gamma & \gamma & \gamma & \gamma \end{array} initial speed of bottle cap (m/s)
\approx% define range of initial angles (in radians) -- note that we can modify the low 
% end of the theta0 range from simple geometry considerations
      thmin = atan((yo-y1)/x1); % use this as the min theta instead of -pi/2Nth = 50; theta0 = 1inspace(-thmin, pi/2, Nth);
\approx% define time domain for simulation (it should only take a few seconds for the cap 
% to hit the floor -- we will simply ignore any negative y values)
      Nt = 41; t = 1inspace(0,2,Nt)';
```
Lecture Notes for CHEN.3170 Applied Engineering Problem Solving by Dr. John R. White, UMass-Lowell (September 2017)

```
%
% now evaluate desired quantities 
\epsilon% Note: "dot arithmetic" is used here to evaluate the desired quantities at Nt 
% different times in a single statement -- this vector processing capability
% is one of the many very nice features available in Matlab. However, we also 
% want to do all these different calculations for Nth different values of theta0.
% This will be handled with a looping structure. When finished, we will have a 
% matrix of x and y values --> since they are functions of two variables, t = time
% and theta0 = initial angle of bottle cap.
\approxx = zeros(Nt, Nth); y = zeros(Nt, Nth); % initialize variables
     for i = 1:Nth \frac{1}{x} 8 do the calculations
       th = theta0(i);vxo = Vo*cos(th); vyo = Vo*sin(th);
       x(:,i) = vxo*t;y(:,i) = yo + vyo*t - (g/2)*t.*t; end 
\approx% plot y(t) vs x(t) (for all values of thetha0) along with an outline of the can
     nfig = nfig+1; figure(nfig)
      plot(x,y), grid, hold on
       plot([x1 x1],[0 y1],'k-',[x2 x2],[0 y1],'k-',[x1 x2],[y1 y1],'k-','LineWidth',2)
       axis([0 4 0 4])
     title(['Projectile2d\ 1: Projectile Trajectories for many \theta o Values (V o = ', ... num2str(Vo),' m/s)'])
       xlabel('x location (m)'),ylabel('y location (m)')
      hold off
%
% from above, we can see that there are two ranges of angles that lead to success
% direct path -- low angle trajectory that leads to the shortest path to the can
% indirect path -- high angle path that takes a longer time to reach the can
\frac{6}{10}% for the current case with Vo = 6 m/s, it appears that the low angle paths are at 
% about 5 - 15 degrees and the high angle successful trajectories are in the 60 - 70 
 degree range.
\geq% to explore these specific angles, let's put in an interactive loop and ask the user 
% for specific values of theta0
%
 first let's draw the x-y grid and the garbage can in a new figure window
     nfig = nfig+1; figure(nfig)
      plot(0,yo,'ks'), grid, hold on
      plot([x1 x1],[0 y1],'k-',[x2 x2],[0 y1],'k-',[x1 x2],[y1 y1],'k-','LineWidth',2)
       axis([0 4 0 4])
      title(['Projectile2d\_1: Projectile Trajectories in X-Y Plane (V_o = ', ...
             num2str(Vo),' m/s)'])
      xlabel('x location (m)'),ylabel('y location (m)')
\mathbf{Q}now loop over user-specified values of theta0 and plot x-y trajectory for each
     cont = 1; while cont == 1
       th d = input('Input a value for theta0 in degrees: ');
       th = th d*pi/180;
       vxo = \overline{V}\circ \cos{(th)}; vyo = \overline{V}\circ \sin{th};
       xx = vxo*t; yy = yo + vyo*t - (g/2)*t.*t;plot(xx,yy,'LineWidth',2),gtext(['\theta_o = ',num2str(th d),' ^o'])
        cont = menu('Perform another simulation?', ...
                    'Yes -- I want to try another angle', ...
                    'No Thanks -- I have seen enough');
       end
      hold off
\mathbf{Q}end of program
```
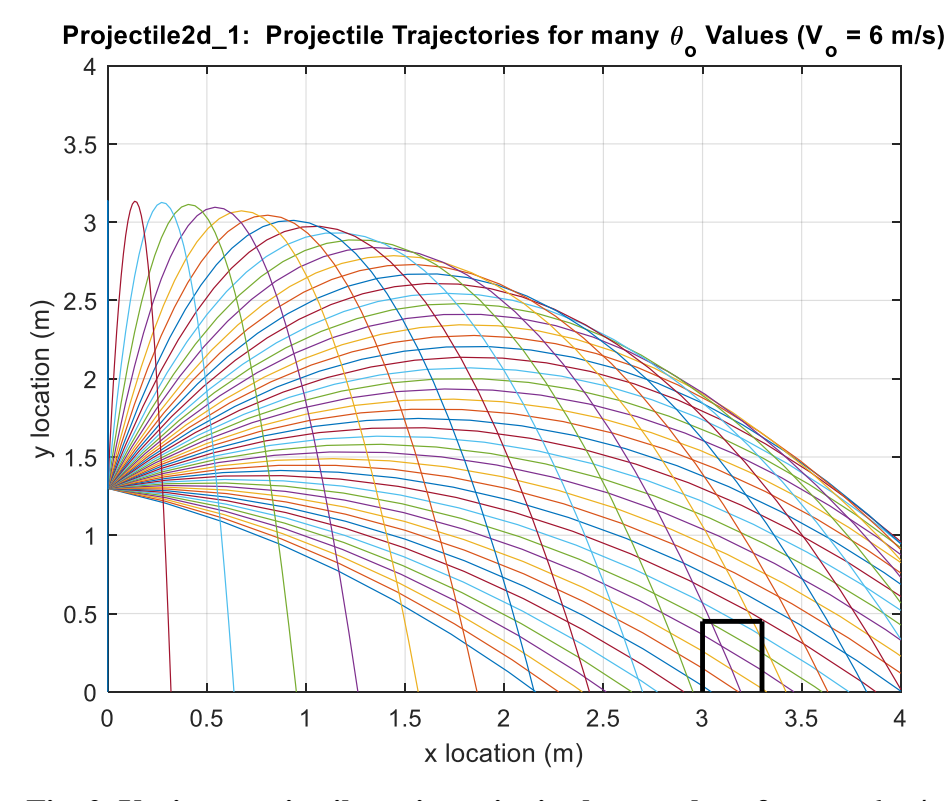

**Fig. 2** Various projectile trajectories in the x-y plane for  $v_0 = 6$  m/s.

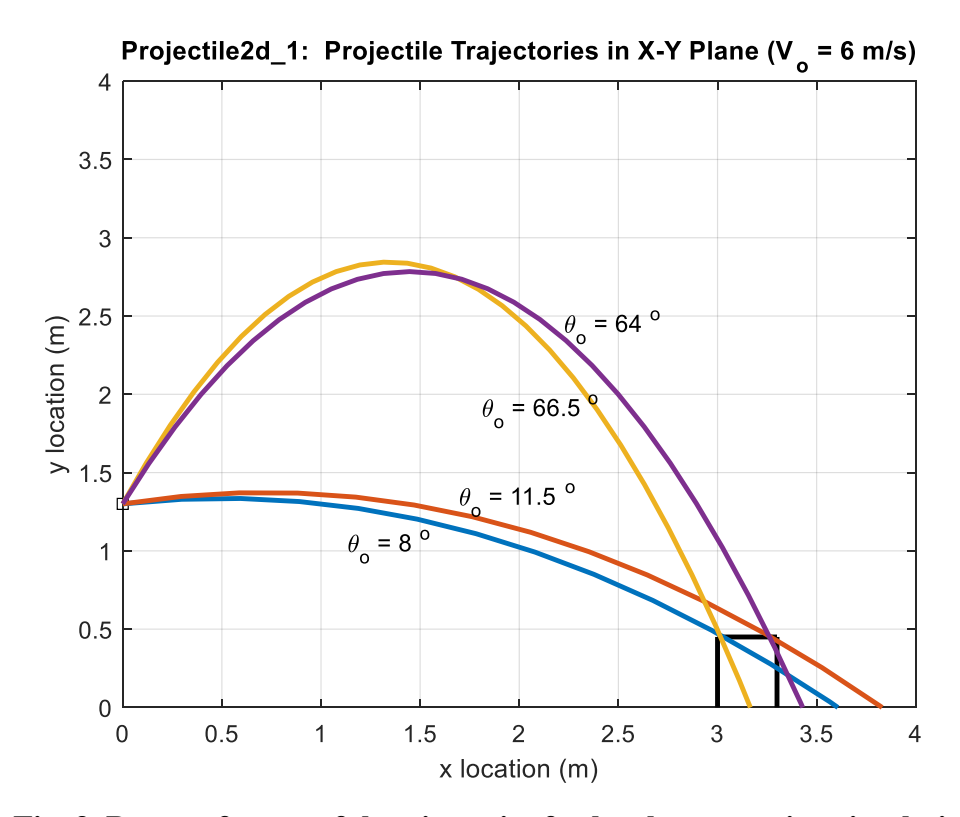

**Fig. 3 Range of successful trajectories for bottle cap tossing simulation.**

Lecture Notes for CHEN.3170 Applied Engineering Problem Solving by Dr. John R. White, UMass-Lowell (September 2017)

*while* ... *end* looping arrangement is usually utilized when the number of passes through a set of code is not pre-determined. Instead, a conditional test is used to determine if the loop should be continued. Here, the code segment,  $\text{cont} = 1$ , determines if the variable  $\text{cont}$  is equal to 1 (note the double  $=$  sign for this test). If this is true, the loop continues. If it is false, the while loop is complete, and code execution continues after the *end* command.

Also new in this example is our use of the *menu* command. This is a simple structure that allows interactive selection from a list of options. The value of the variable is set based on the selection number that is made (note that the first text entry is the title within the menu that pops up on the screen). In this case, if the first option (the "Yes …" path) is selected, **cont** is set to **1**, and the loop continues. If the "No …" path is selected, **cont** is set to **2**, and the loop stops, as discussed above.

Well, this was a pretty simple example, but I hope it illustrates how some relatively simple graphics can be utilized effectively to solve real problems. Of course, we again emphasized the use of dot arithmetic to do the mathematical evaluations using Matlab's vector processing capability. Also, with the use of a *for … end* loop, a *while … end* structure, and logical variables (the result of the **cont = =** 1 test), along with the application of the interactive *menu* command, we are starting to learn how to do some real programming in Matlab. In fact, this example is a great introduction to our next subject -- "Programming in Matlab" -- where we will expand upon these ideas and introduce a number of other problem-solving techniques available within the Matlab language. It should be fun, fun, fun!!! I can hardly wait …